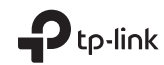

## Quick Installation Guide

Wireless USB Adapter

# $H1 \otimes$

For technical support, the User Guide and other information, please visit https://www.tp-link.com/support.

©2021 TP-Link 7106509137 REV2.0.3 Images may differ from actual products.

### **CONTENTS**

- 01 / English<br>03 / Българ
- 03 / Български<br>05 / Čeština
- Čeština
- 07 / Hrvatski<br>09 / Казакша
- **Казақша**
- 11 / Latviešu
- 13 / Lietuvių<br>15 / Magyar
- Magyar
- 17 / Polski<br>19 / Русск
- 19 / Русский язык<br>21 / Română
- 21 / Română<br>23 / Slovenči
- Slovenčina
- 25 / Slovenski<br>27 / Srpski jezi
- 27 / Srpski jezik/Српски језик<br>29 / Українська мова
- Українська мова<br>Festi
- $31 /$

#### 1 Connect to a Computer

Option 1: Directly

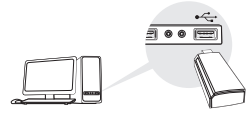

Option 2: Via the USB Extension Cable

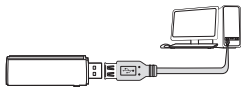

Note: In Windows XP or Vista, a Found New Hardware Wizard window will appear when the adapter is detected. Please click Cancel.

#### 2 Install Driver

#### For Windows

A. Insert the CD and run the **Autorun.exe**.

Note: You can also download the driver from this product's Support page at www.tp-link.com.

B. Select **your adapter** and follow the instructions to complete the installation.

Note: If you can't install the driver successfully, disable the antivirus software and firewall, then try again.

#### For Mac OS X

- A. Download the driver and utility from this product's Support page at www.tp-link.com.
- B. Unzip the downloaded folder and run the **Install.pkg**.
- C. Follow the instructions to complete the installation.

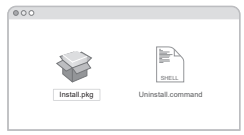

#### 3 Join a Wireless Network

#### For Windows

Option 1: Via Windows Wireless Utility

- A. Click the network icon ( $\approx$  or  $\approx$  ) on the taskbar.
- B. Select your Wi-Fi network, click **Connect** and enter the password when prompted.

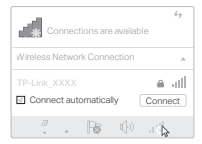

# **Obsah je uzamčen**

**Dokončete, prosím, proces objednávky.**

**Následně budete mít přístup k celému dokumentu.**

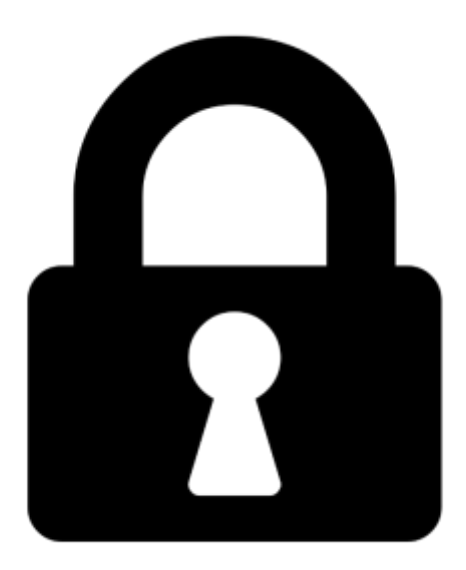

**Proč je dokument uzamčen? Nahněvat Vás rozhodně nechceme. Jsou k tomu dva hlavní důvody:**

1) Vytvořit a udržovat obsáhlou databázi návodů stojí nejen spoustu úsilí a času, ale i finanční prostředky. Dělali byste to Vy zadarmo? Ne\*. Zakoupením této služby obdržíte úplný návod a podpoříte provoz a rozvoj našich stránek. Třeba se Vám to bude ještě někdy hodit.

*\*) Možná zpočátku ano. Ale vězte, že dotovat to dlouhodobě nelze. A rozhodně na tom nezbohatneme.*

2) Pak jsou tady "roboti", kteří se přiživují na naší práci a "vysávají" výsledky našeho úsilí pro svůj prospěch. Tímto krokem se jim to snažíme překazit.

A pokud nemáte zájem, respektujeme to. Urgujte svého prodejce. A když neuspějete, rádi Vás uvidíme!